## Django MySQL – How to Set up Django to use a Database in xampp?

Step 1:-

run xampp and start apache and mysql as shown below:-

XAMPP Control Panel v3.3.0 [Compiled: Apr 6th 2021]

| Modules                                                                                                    | XAMPP Control Panel v3.3.0 |              |         |         |       |  |
|----------------------------------------------------------------------------------------------------|----------------------------|--------------|---------|---------|-------|--|
| Service                                                                                                    | Module                     | PID(s)       | Port(s) | Actions |       |  |
|                                                                                                    | Apache                     | 2200<br>5580 | 80, 443 | Stop    | Admin |  |
|                                                                                                    | MySQL                      | 2268         | 3306    | Stop    | Admin |  |
|                                                                                                    | FileZilla                  | lla          |         | Start   | Admin |  |
|                                                                                                    | Mercury                    |              |         | Start   | Admin |  |
|                                                                                                    | Tomcat                     |              |         | Start   | Admin |  |
| 7:00:10 PM[main]All prerequisites found7:00:10 PM[main]Initializing Modules7:00:10 PM[main]Starting Check-Timer7:00:10 PM[main]Control Panel Ready7:00:12 PM[Apache]Attempting to start Apache app7:00:12 PM[Apache]Status change detected: running7:00:17 PM[mysql]Attempting to start MySQL app7:00:17 PM[mysql]Status change detected: running |                            |              |         |         |       |  |

Step 2:- open any browser and type <a href="http://localhost/phpmyadmin/">http://localhost/phpmyadmin/</a>

&

Create database "mydb" in phpmyadmin as shown below :-

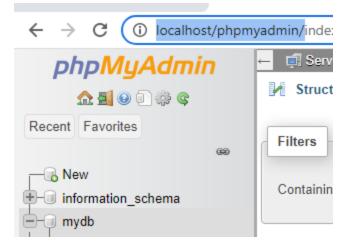

## Step 3:-

Go to your project folder and in settings.py file make following changes as shown below.

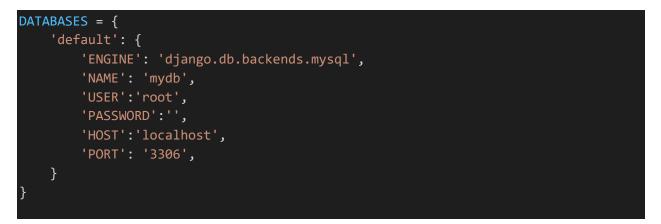

Step 4:- after that run following commands as shown below.

First run command

py manage.py makemigrations

after it run command

py manage.py migrate

as shown below:-

```
D:\classview>py manage.py makemigrations
Migrations for 'hello':
hello\migrations\0001_initial.py
- Create model Person
D:\classview>py manage.py migrate
```

After it open your

http://localhost/phpmyadmin/

you will see your table is created as shown below.

| ← → C (i) localhost/phpmyadmin/index.php?route=/database/structure&dl |                                  |           |  |  |  |  |  |
|-----------------------------------------------------------------------|----------------------------------|-----------|--|--|--|--|--|
| phpMyAdmin                                                            | ← 📑 Server: 127.0.0.1 » 🕤 Databa | ise: mydb |  |  |  |  |  |
| <b>☆ ≝ 9</b> 🗊 🕸 <b>¢</b>                                             | 🖌 Structure 🔲 SQL 🔍 Se           | earch 🗐   |  |  |  |  |  |
| Recent Favorites                                                      | auui_usei                        |           |  |  |  |  |  |
| (1)                                                                   | auth_user_groups                 | 🚖 🔲 Br    |  |  |  |  |  |
| - 🔂 New                                                               | auth_user_user_permissions       | 🚖 🔲 Br    |  |  |  |  |  |
| 🖂 information_schema                                                  | django_admin_log                 | 🔶 🗐 Br    |  |  |  |  |  |
| )−i∎ mydb                                                             | _ , 5 5                          | Pro       |  |  |  |  |  |
| - New                                                                 | django_content_type              | 🚖 🔲 Br    |  |  |  |  |  |
| ⊕-                                                                    | django_migrations                | 🚖 🔲 Br    |  |  |  |  |  |
| ⊕-₩ auth_group_permissions                                            | - · ·                            | A = 0     |  |  |  |  |  |
| H auth_permission                                                     | django_session                   | 😭 🔲 Br    |  |  |  |  |  |
| €-J• auth_user                                                        | hello_person                     | 🚖 🔲 Br    |  |  |  |  |  |
| ⊕ → auth_user_groups                                                  |                                  |           |  |  |  |  |  |
| ⊕                                                                     | 11 tables                        | Sum       |  |  |  |  |  |
| 🛨 🥢 django admin log                                                  |                                  |           |  |  |  |  |  |